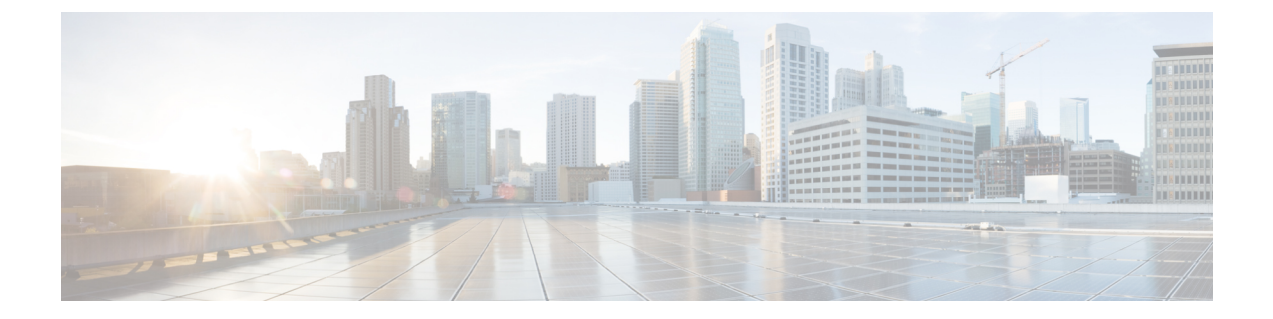

# 상담사 인사말

- 상담사 [인사말](#page-0-0) 개요, 1 페이지
- 상담사 [인사말](#page-0-1) 사전 요건, 1 페이지
- 상담사 [인사말](#page-1-0) 구성 작업 흐름, 2 페이지
- 상담사 [인사말](#page-2-0) 문제 해결, 3 페이지

#### <span id="page-0-0"></span>상담사 인사말 개요

상담사 인사말을 사용하면 Unified Communications Manager에서 상담사 디바이스에 대한 미디어 연 결 성공 후에 미리 녹음된 알림을 자동으로 재생할 수 있습니다. 상담사 인사말은 상담사 및 고객이 들을 수 있습니다.

인사말을 녹음하는 과정은 음성 메일로 메시지를 녹음하는 것과 유사합니다. 컨택 센터가 설정된 방 식에 따라 다른 유형의 발신자에 대해 재생되는 다른 인사말(예: 영어 사용자의 경우 영어 인사말 또 는 이탈리아어 사용자의 경우 이탈리아어 인사말)을 녹음할 수 있습니다.

상담사 인사말은 상담사 데스크톱에 로그인할 때 기본적으로 활성화되어 있지만 필요에 따라 껐다 가 켤 수 있습니다.

## <span id="page-0-1"></span>상담사 인사말 사전 요건

- Cisco Unified Contact Center Enterprise를 설치합니다. Cisco Unified Contact Center [Express](https://www.cisco.com/c/en/us/support/customer-collaboration/unified-contact-center-enterprise/products-installation-guides-list.html) 설치 및 [업그레이드](https://www.cisco.com/c/en/us/support/customer-collaboration/unified-contact-center-enterprise/products-installation-guides-list.html) 설명서를 참조하십시오.
- Cisco Unified Customer Voice Portal을 설치합니다. Cisco Unified [Customer](https://www.cisco.com/c/en/us/support/customer-collaboration/unified-customer-voice-portal/products-installation-guides-list.html) Voice Portal용 설치 및 [업그레이드](https://www.cisco.com/c/en/us/support/customer-collaboration/unified-customer-voice-portal/products-installation-guides-list.html) 가이드를 참조하십시오.
- 빌트-인 브리지(BIB)가 활성화되었는지 확인합니다. 세부 정보를 보려면 빌트-인 [브리지](#page-2-1)(BIB) 구성, 3 [페이지](#page-2-1)의 내용을 참조하십시오.

## <span id="page-1-0"></span>상담사 인사말 구성 작업 흐름

상담사 인사말 구성 작업은 Cisco Unified Contact Center Enterprise(Unified CCE) 및 Cisco Unified Customer Voice Portal(Unified CVP)에서 완료됩니다. 다음 작업에 대한 세부 단계를 보려면 [Cisco](https://www.cisco.com/c/en/us/support/customer-collaboration/unified-contact-center-enterprise/products-feature-guides-list.html) Unified Contact Center [Enterprise](https://www.cisco.com/c/en/us/support/customer-collaboration/unified-contact-center-enterprise/products-feature-guides-list.html) 기능 설명서의 상담사 인사말 섹션을 참조하십시오.

시작하기 전에

• [상담사](#page-0-1) 인사말 사전 요건, 1 페이지 검토

프로시저

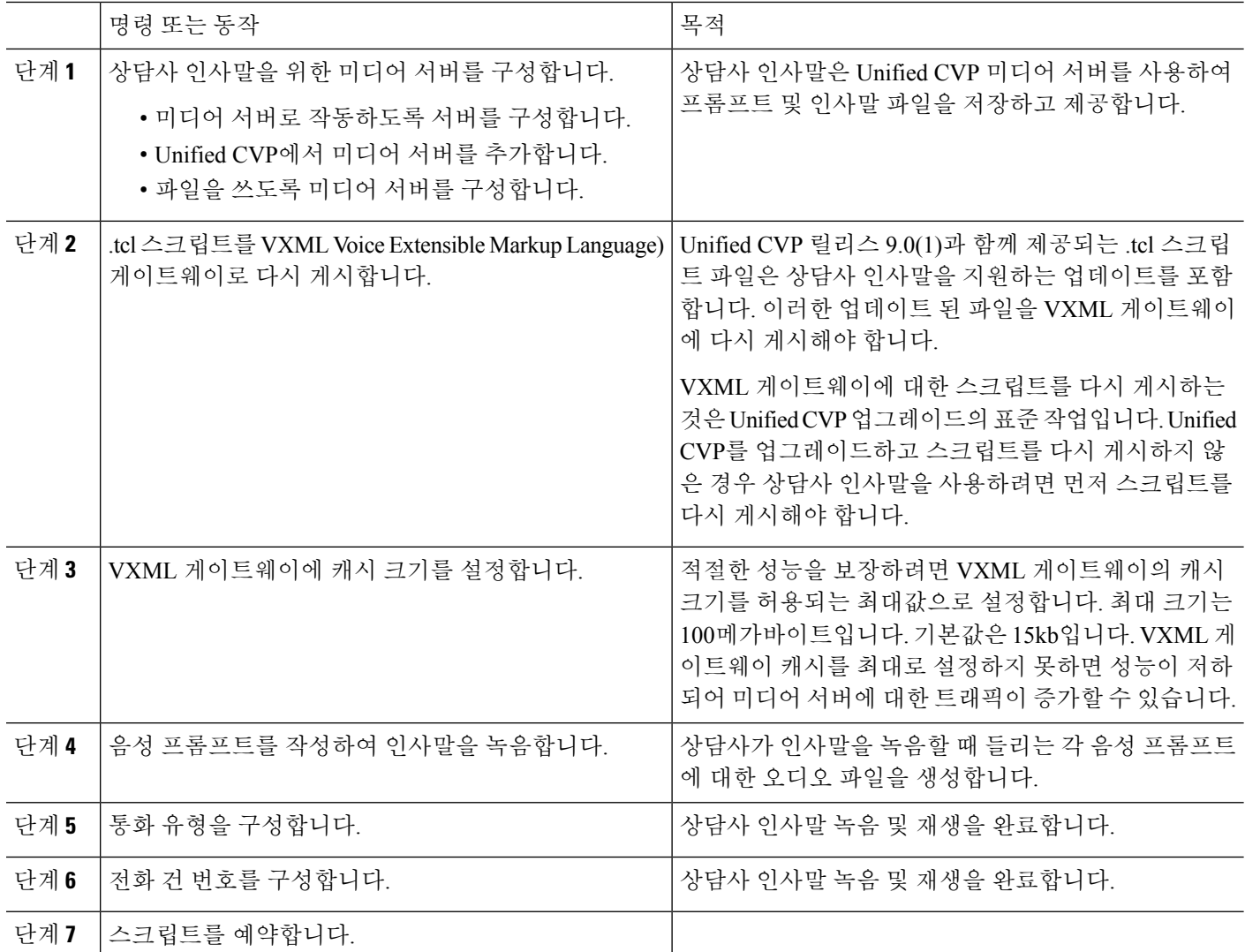

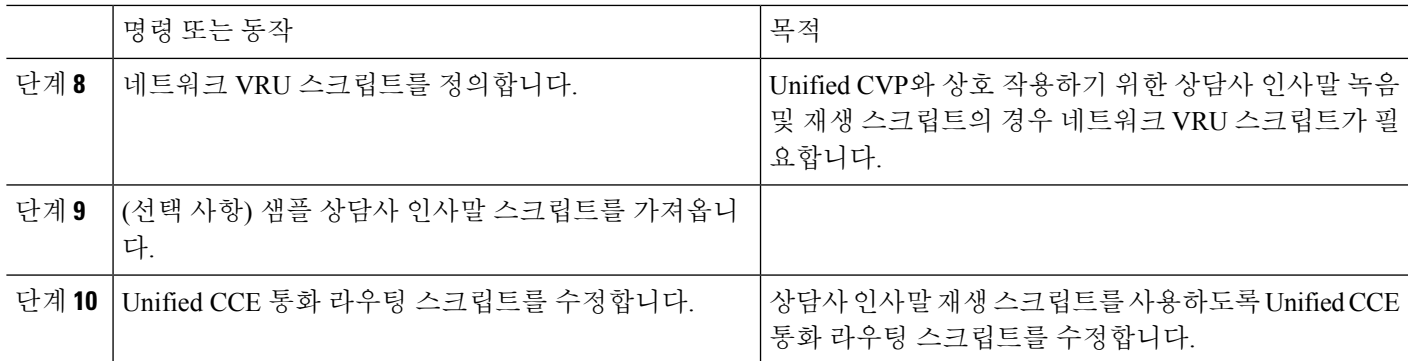

#### <span id="page-2-1"></span>빌트**-**인 브리지**(BIB)** 구성

개별 전화기에 대한 전화기 구성 창에서 빌트**-**인 브리지**(BIB)** 설정은 빌트**-**인 브리지**(BIB)** 활성화 클 러스터 수준 서비스 매개 변수 설정을 무시합니다.

- 단계 **1** Cisco Unified CM 관리에서 다음을 선택합니다 디바이스 > 전화기
- 단계 **2** 찾기를 클릭하여 상담사 전화기를 선택합니다.
- 단계 **3** 빌트**-**인 브리지**(BIB)** 드롭다운 목록에서 다음 옵션 중 하나를 선택합니다.
	- 켜기 빌트-인 브리지(BIB)가 활성화됩니다.
	- 끄기 빌트-인 브리지(BIB)가 비활성화됩니다.
	- 기본값 클러스터 수준 빌트**-**인 브리지**(BIB)** 활성화 서비스 매개 변수 설정이 사용됩니다.

<span id="page-2-0"></span>단계 **4** 저장을 클릭합니다.

### 상담사 인사말 문제 해결

상담사 인사말 문제를 해결하는 방법에 대한 자세한 내용은 Cisco Unified Contact Center [Enterprise](https://www.cisco.com/c/dam/en/us/td/docs/voice_ip_comm/cust_contact/contact_center/ipcc_enterprise/ipccenterprise8_5_1/configuration/guide/agwa85fg.pdf)의 [상담사](https://www.cisco.com/c/dam/en/us/td/docs/voice_ip_comm/cust_contact/contact_center/ipcc_enterprise/ipccenterprise8_5_1/configuration/guide/agwa85fg.pdf) 인사말 및 위스퍼 알림 기능 설명서의 "상담사 인사말 문제 해결"을 참조하십시오.

상담사 인사말 문제 해결

 $\overline{\phantom{a}}$ 

I